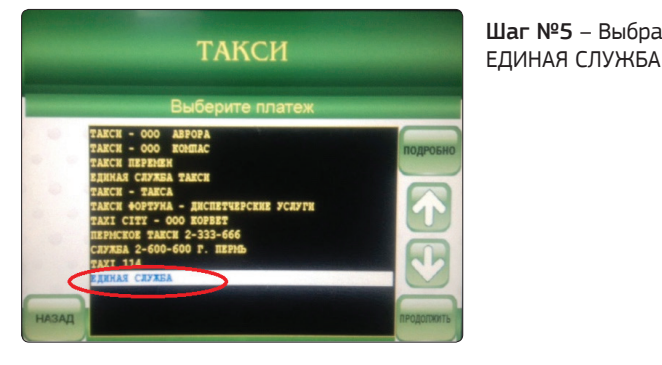

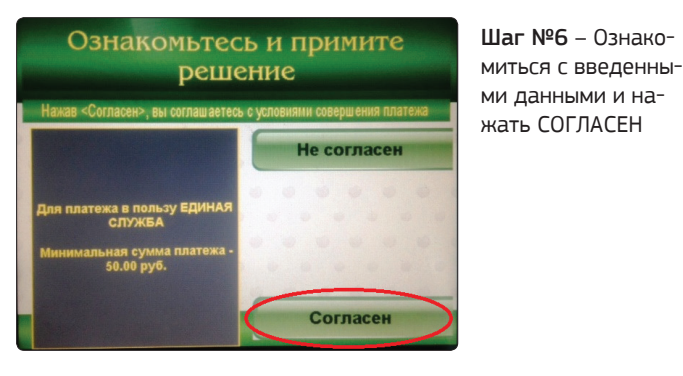

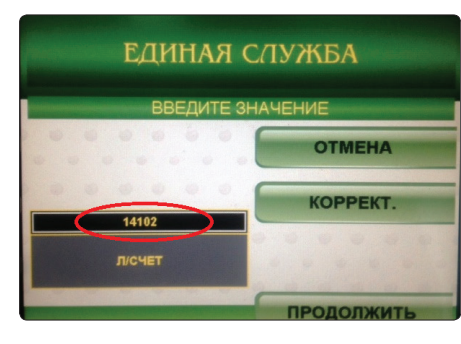

СУММА ПЛАТЕЖА **OTMEHA KOPPEKT.** УММА ПЛАТЕЖА **ПРОДОЛЖИТЬ**  Шаг №8 – Ввести значение суммы платежа

Шаг №7 – Ввести ЛИЧНЫЙ СЧЕТ

Шаг №5 – Выбрать

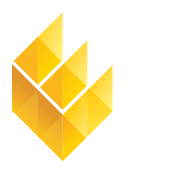

Единая Служба Такси®

7-я Линия, 132; офис 1 Омск, Россия, 644021 Тел./факс: +7 (3812) 51-06-53

 $\overline{a}$ Единая Служба Такси

www.estaxi.ru

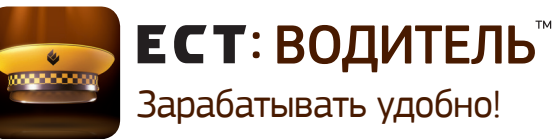

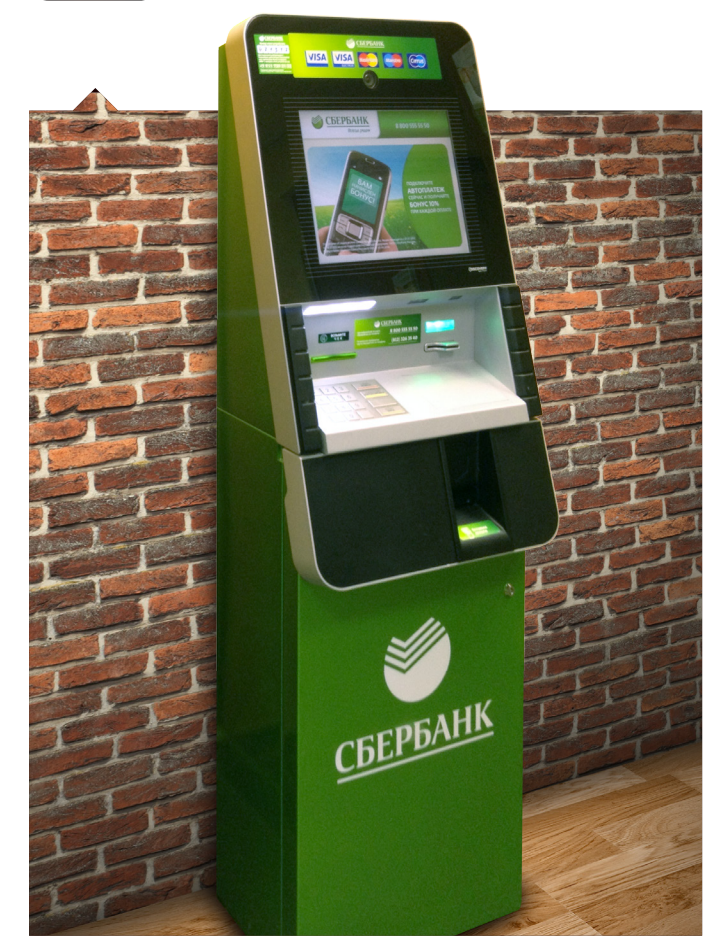

**Инструкция по внесению средств**  на счет с помощью сервисов Сбербанка

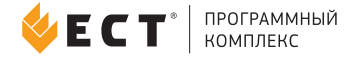

# ПЕРЕЧИСЛЕНИЕ ДЕНЕЖНЫХ СРЕДСТВ ВОДИТЕЛЯМИ

Водители могут перечислять деньги при помощи следующих платежных сервисов:

### Расчет наличными

- 1. Через оператора в любых отделениях Сбербанка.
- 2. Через платежные терминалы и банкоматы СБ РФ, которые позволяют круглосуточно производить оплату.

### Безналичный расчет

1. Через платежные терминалы и банкоматы СБ РФ, которые позволяют круглосуточно производить оплату. 2. Используя сервис «Мобильный банк», установленный на телефон плательщика, с помощью которого он может совершать платежи, переводы и другие операции. 3. Используя услугу «Сбербанк-Online», доступную с персонального компьютера, ноутбука, телефона с возможностью выхода в Интернет (www.online.sberbank.ru).

# ОПЛАТА ЧЕРЕЗ СБЕРБАНК-ONLINE

Шаг №1 – Войти в Сбербанк-Online и выбрать раздел «Платежи и переводы»

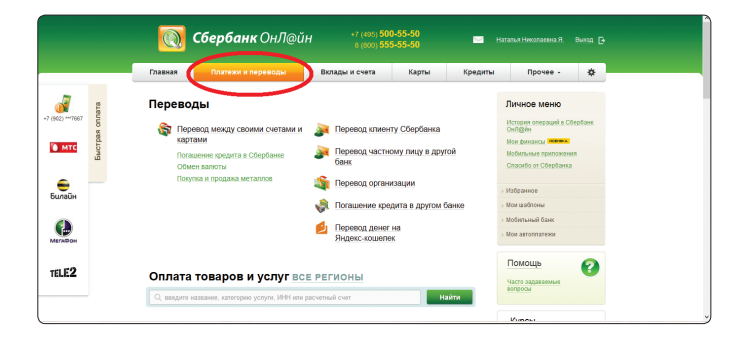

Шаг№2 – В графе «Оплата товаров и услуг» ввести ЕДИНАЯ СЛУЖБА

 $\bullet$  $70.52$ **ORDER TOBADOB M VCJIVE BCE PETHOHIS** .<br>- единал служб no.andaeuty no.ycnyc **FLIR**  $4918 - 5028$ Такси Online - Липецк Officer exposure -<br>MHH: 1831140626<br>p/cs: 40702810110570007237  $21.00 - 23.95$ Domes 160300 172100 Dansoul 887.00 983.00 -<br>WWE 5902882871<br>WWW.40702810349770002119

Шаг №3 – В открывшемся окне появиться список служб такси, подключенных к электронным платежным сервисам Сбербанка. Необходимо выбрать вашу компанию ЕДИНАЯ СЛУЖБА.

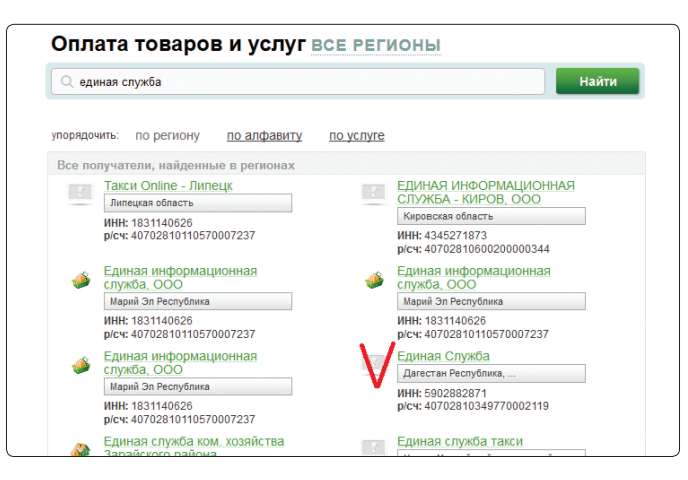

### Шаг №4 – Ввести лицевой счет.

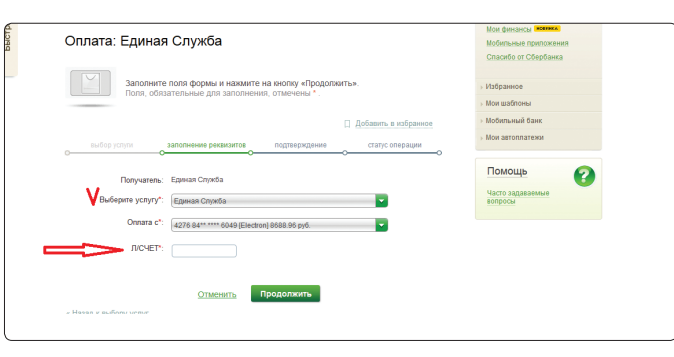

#### Шаг №5 – Произвести оплату

### ОПЛАТА ЧЕРЕЗ ТЕРМИНАЛЫ СБЕРБАНКА РОССИИ\*

\*Интерфейсы терминалов в разных регионах могут отличаться.

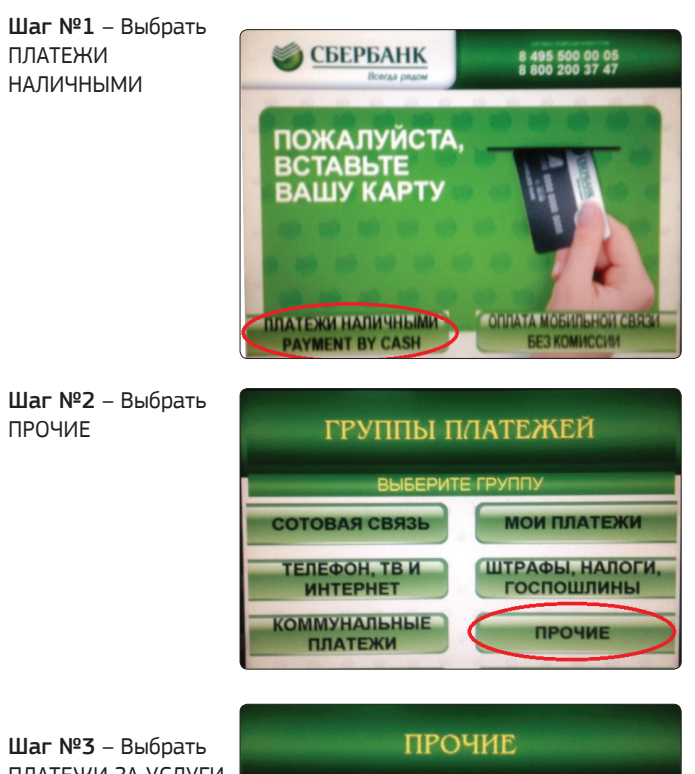

ПЛАТЕЖИ ЗА УСЛУГИ или ЭЛЕКТРОННЫЕ ДЕНЬГИ

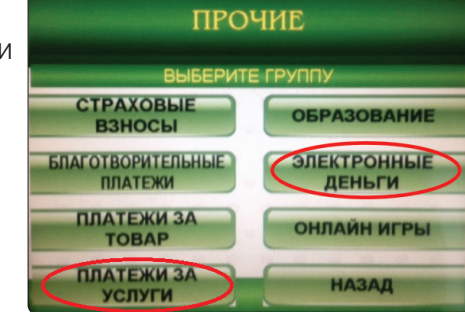

Шаг №4 – Выбрать ТАКСИ

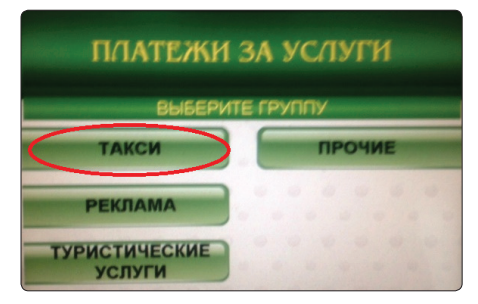